#### Úvod do MS Dynamics NAV **(Slevy)**

Ing.J.Skorkovský,CSc. MASARYK UNIVERSITY BRNO, Czech Republic Faculty of economics and business administration Department of corporate economy

# **Slevy**

#### • **Využití slev**:

- Podpora prodeje ->nižší hodnota skladů->lepší likvidita
- Podpora marketingu ->noví zákazníci
- Základní typ pobídky pro každého zákazníka
- Diferenciace zákazníků (založeno např. na prodejních cenách v posledním definovaném období nebo na základě dalších kritérií)
- $-$  Typy:
- Cena ->modifikace jednotkové ceny (změna absolutní hodnoty)
- Řádková sleva ->změna konečné ceny v %
- Fakturační sleva ->na základě celkové částky na faktuře

# Základní funkční bloky

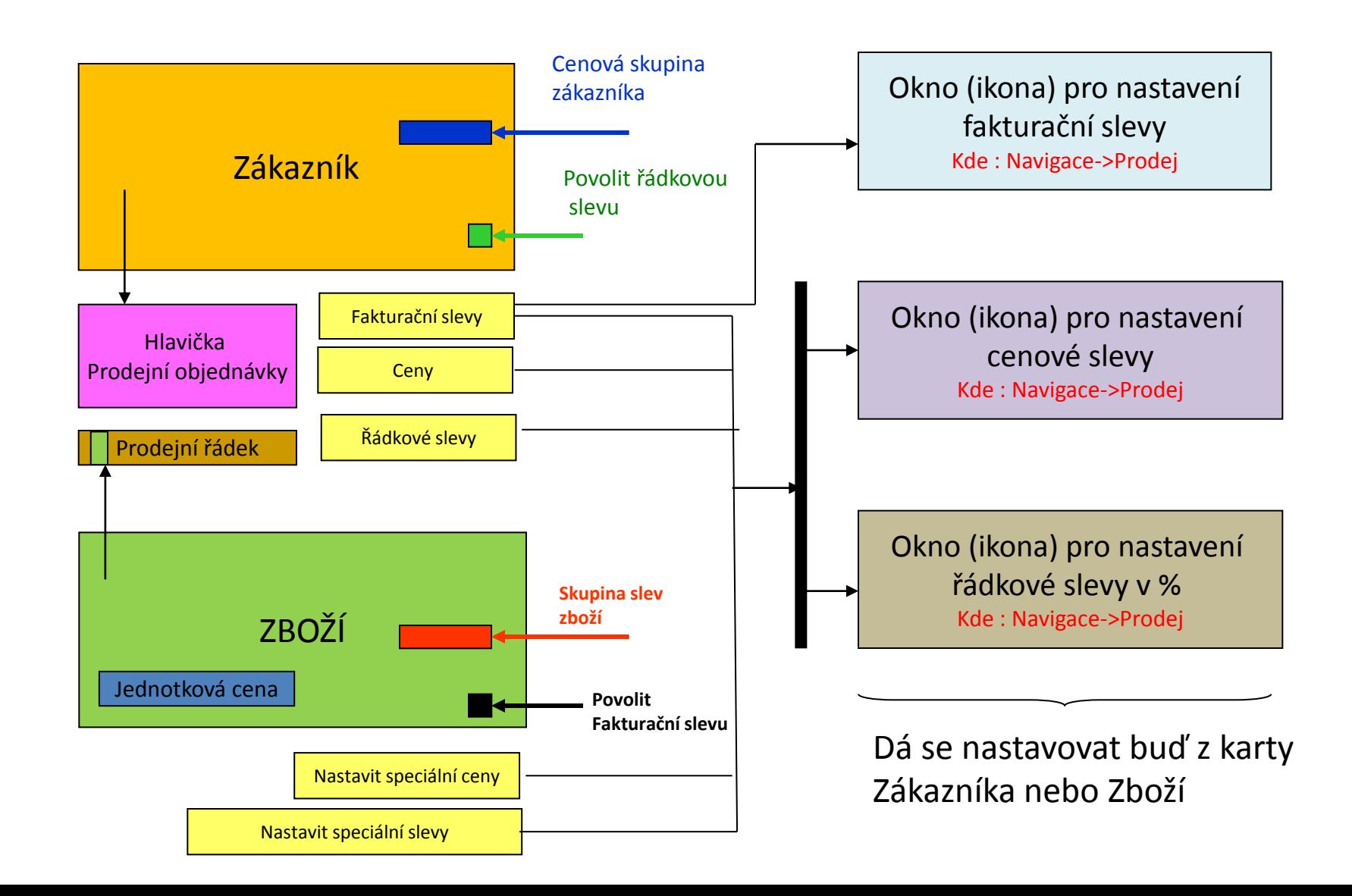

### Oprava nastavení účtování v demoverzi

#### Vyhledávací okno

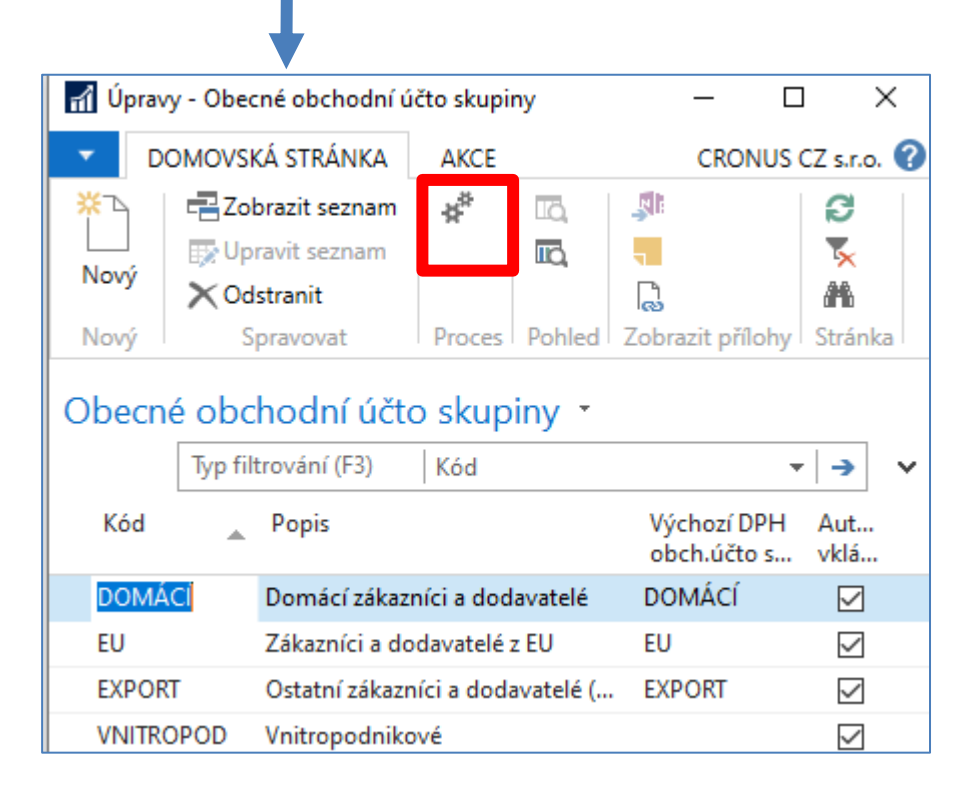

# Oprava nastavení účtování v demoverzi

Pokud je v původním nastavení dema účet 644200, tak jej upravte na 644110. Používejte po kopii do nižších řádků klávesu F8. Toto je poslední platná verze PWP z 22.3.2021. V předchozích verzích byla změna nastavení na 644100.

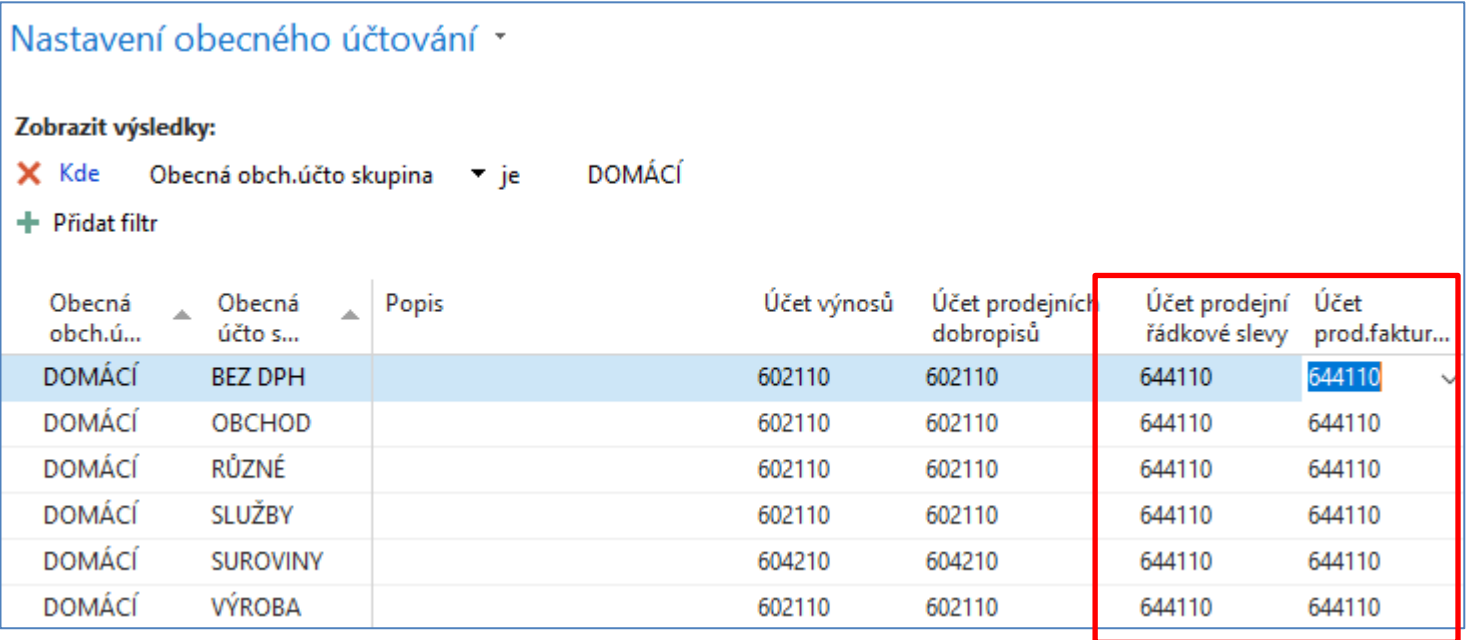

#### Použité okno pro nastavení řádkové slevy (%)

Kde : Zákazník->Navigace->Prodej->Řádkové slevy

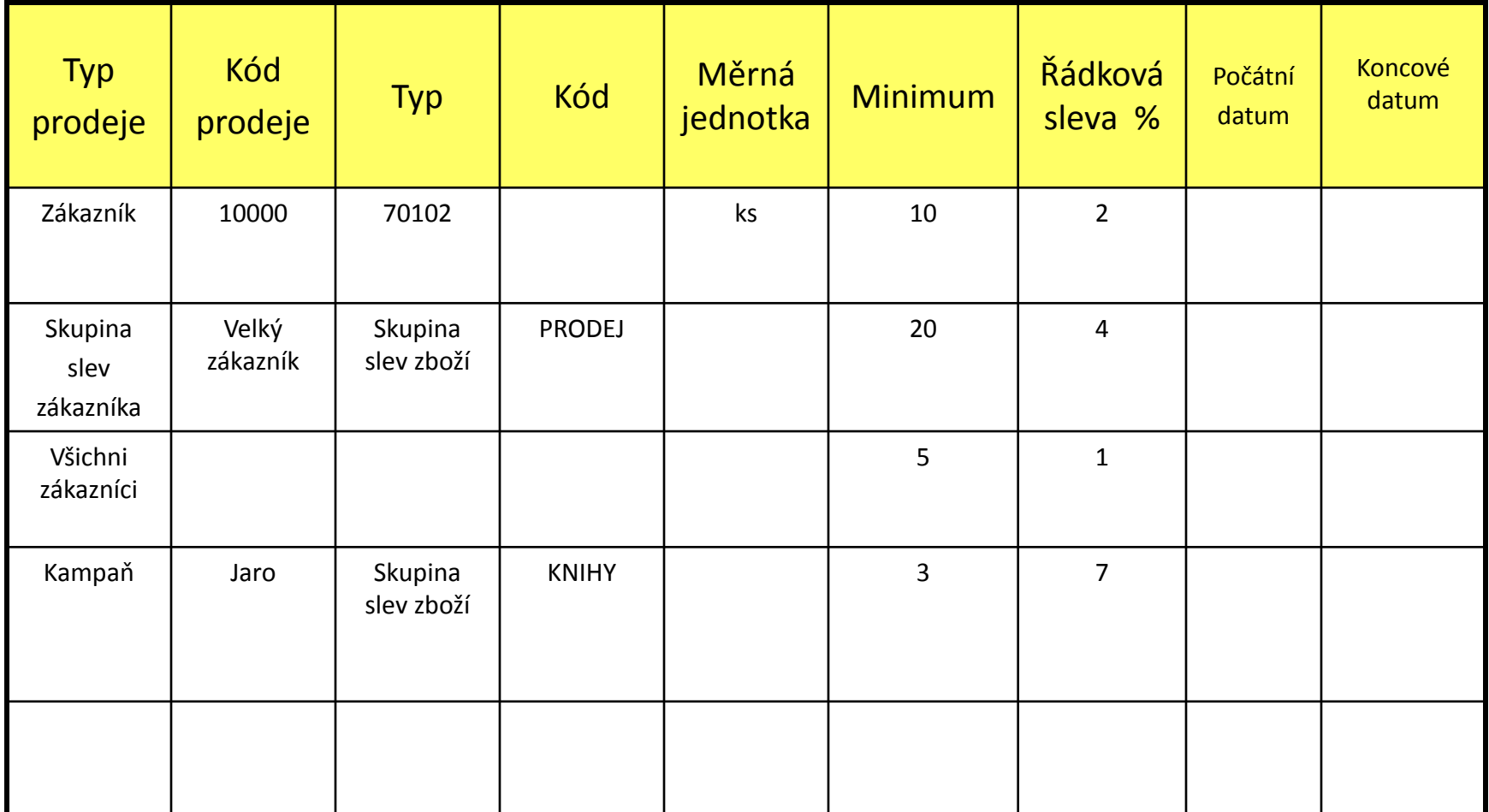

### Okno k nastavení řádkové slevy v %

Kde : Karta Zákazníka ->Navigace->Sekce Prodej->Řádkové slevy

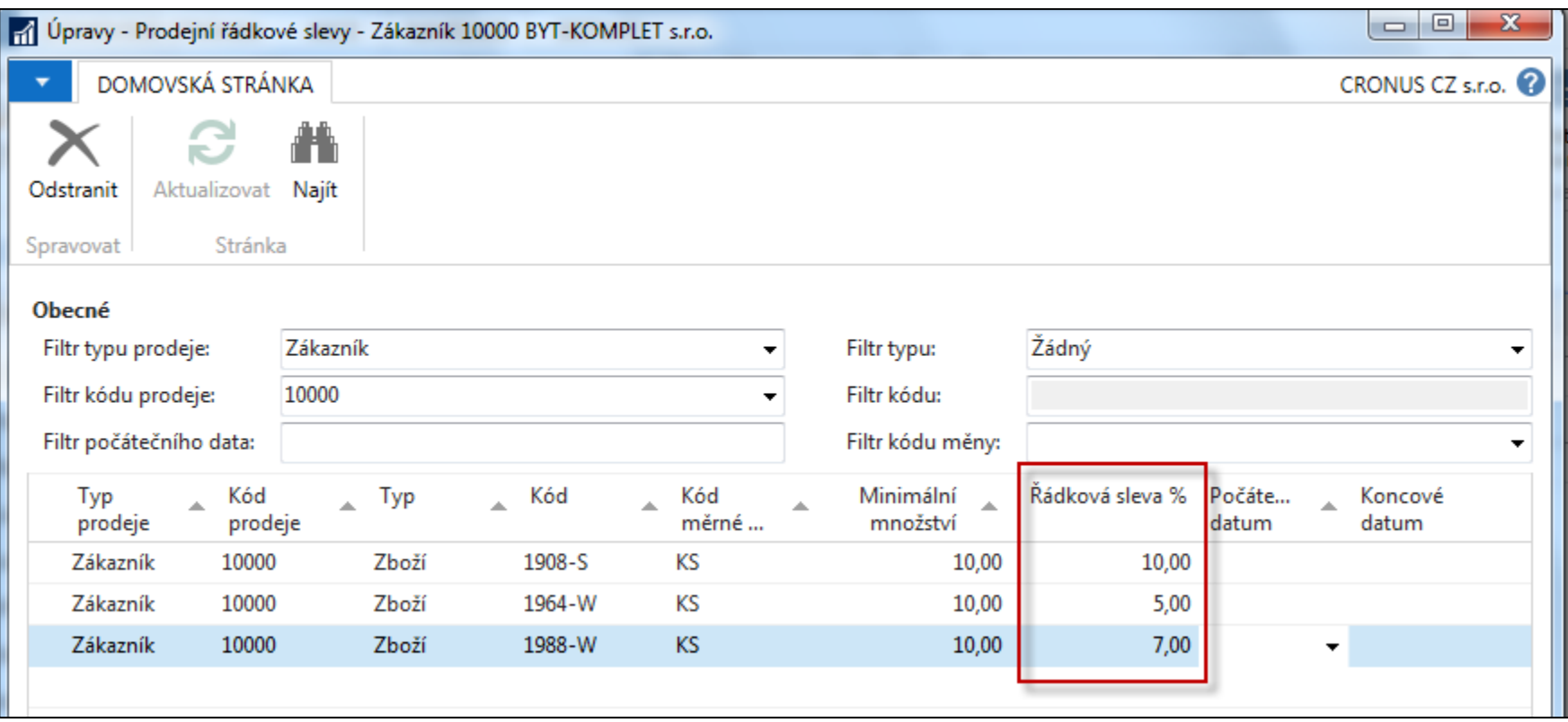

### Použité okno pro nastavení řádkové slevy (%)

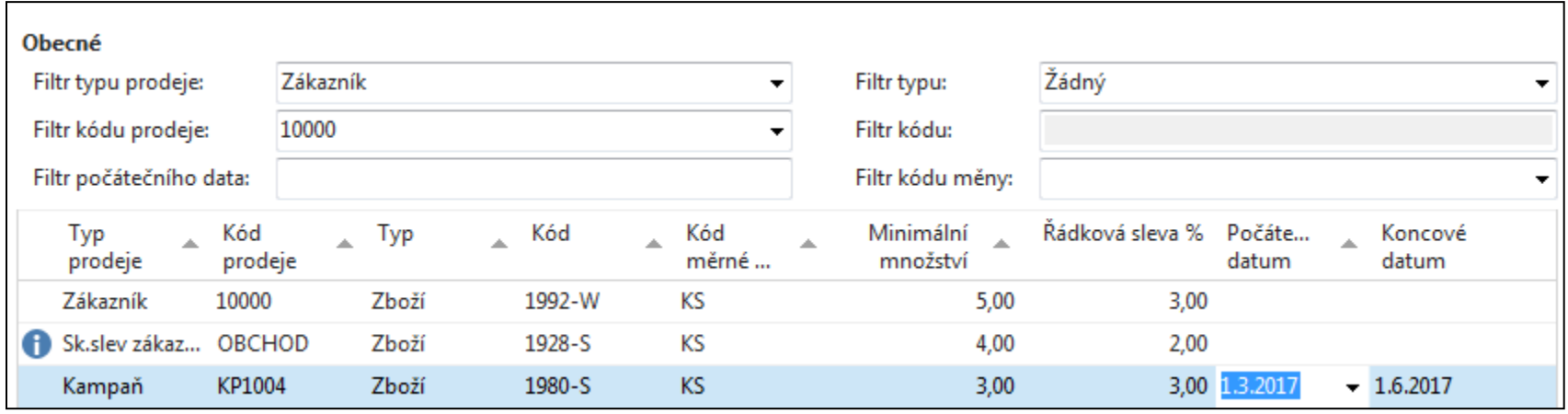

Nastavení slevy pro Typ prodeje=Kampaň bude probíráno v sekci CRM (Customer Relationship Management). Kampaň je vždy nastavena pro určitý zákaznický segment a má časové omezení stejně jako ostatní typy slev.

# Okno k nastavení slevy z prodejní ceny (jednotkové ceny)

Kde : Zákazník ->Navigace->Sekce Prodej->Ceny

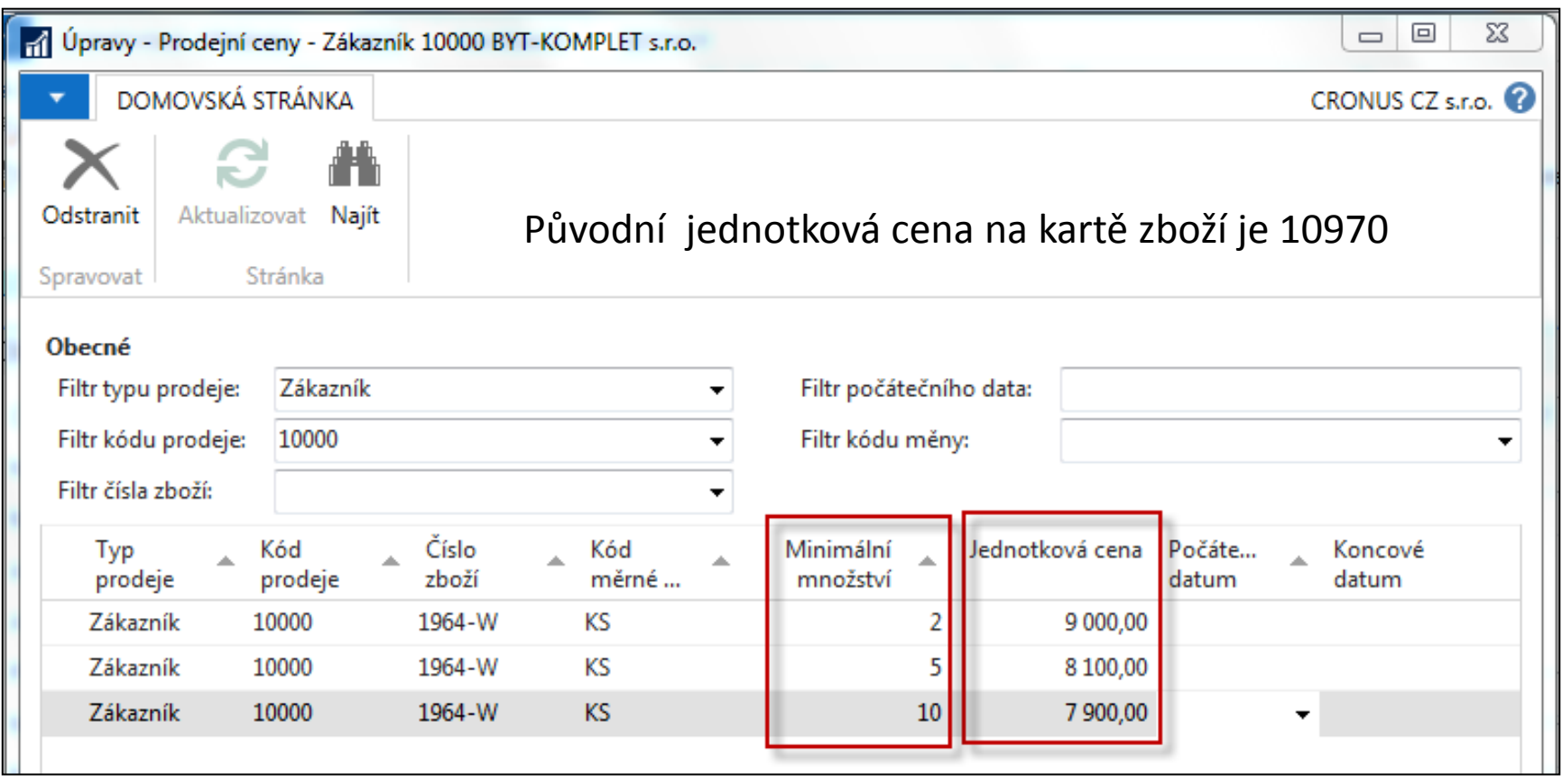

#### Kombinace slev

- Jednotková cena snížená ze 100 na 90
- Řádková sleva  $\% = 10$
- Konečná prodejní cena po tom co obě slevy jsou aplikovány =  $90*0,9=81$

# Prodejní řádky (Prodejní objednávka)

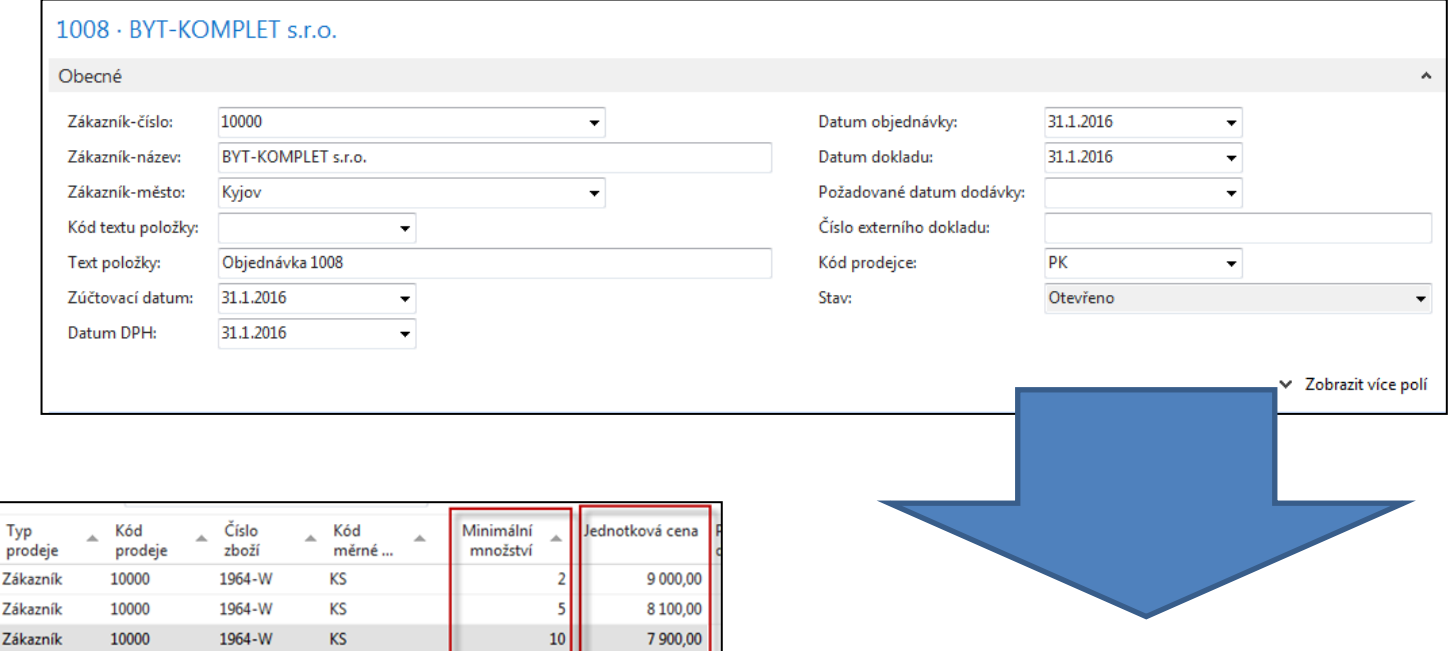

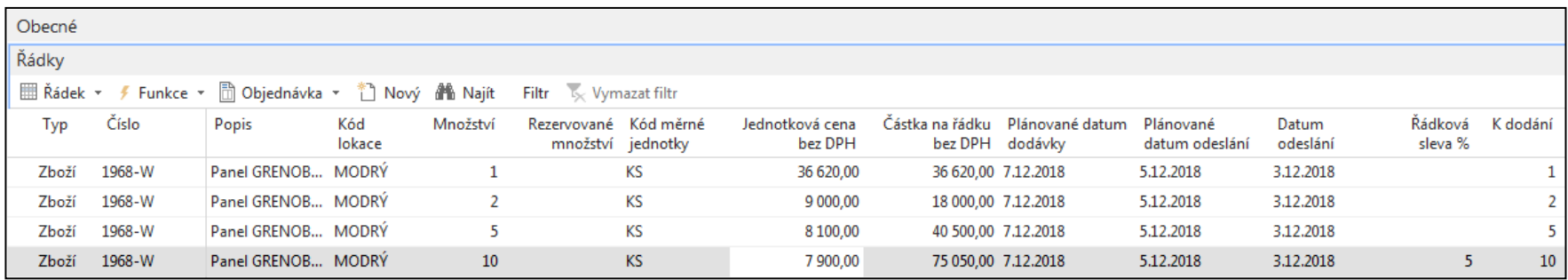

#### Vliv slev na zisk

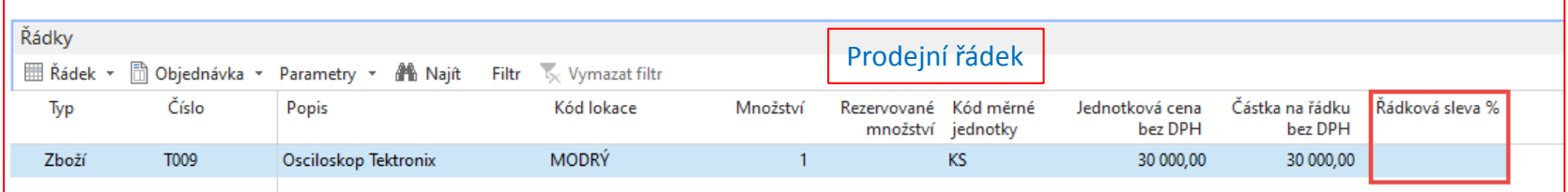

#### **F7-Statistika**

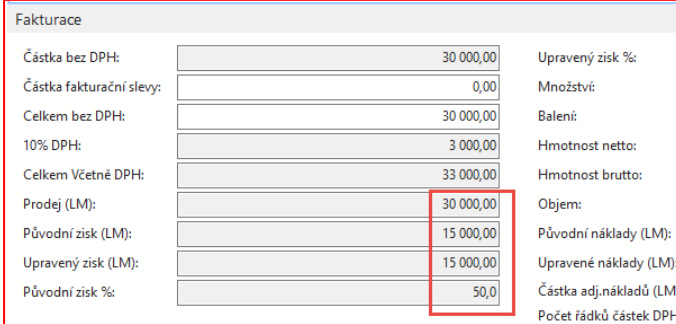

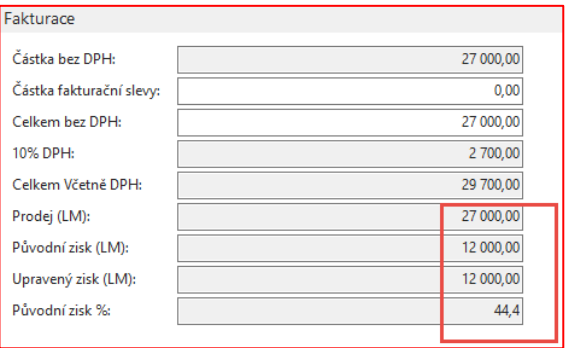

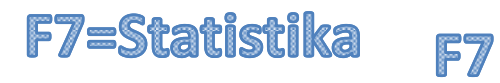

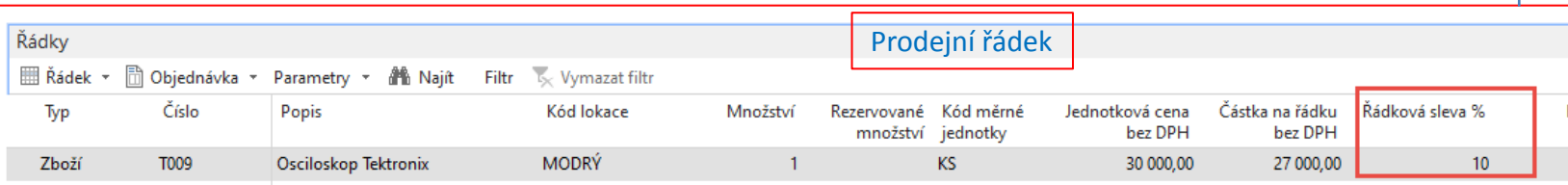

### Přehled % slev před zaúčtování PO

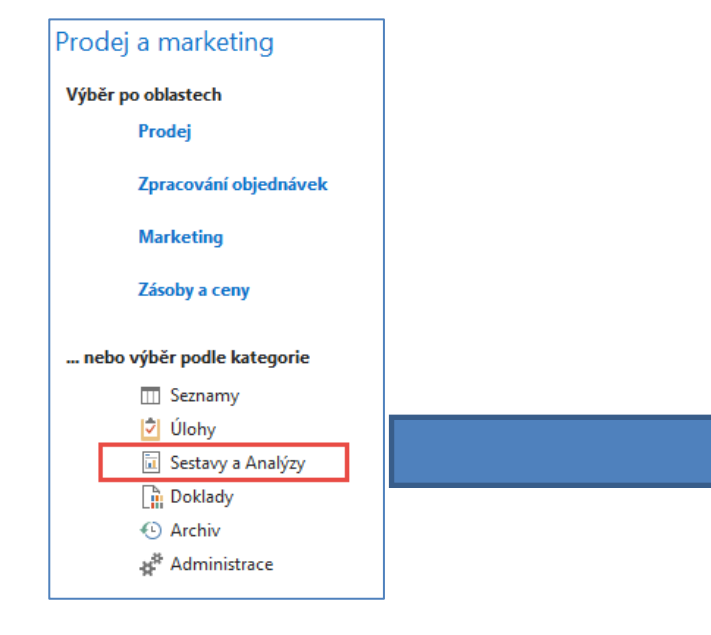

#### Prodej a marketing, Sestavy a Analýzy

Přehled prodeje Saldo zákazníka ke dni Předvaha zákazníka

#### Prodejci/týmy

Statistika prodeje Prodejní statistika prodejce Provize prodejce Úlohy prodejce Příležitosti prodejce Úlohy týmu

#### Příležitosti

Příležitost - přehled Prodejní cyklus - analýza Příležitost - detaily

Různé Souhrn časového rozlišení prodeje

#### Zpracování objednávek

#### **Sestavy**

Zákazník - detaily objednávek Zákazník - přehled objednávek

Pracovní příkaz Statistika prodeje

### Přehled % slev před zaúčtování PO

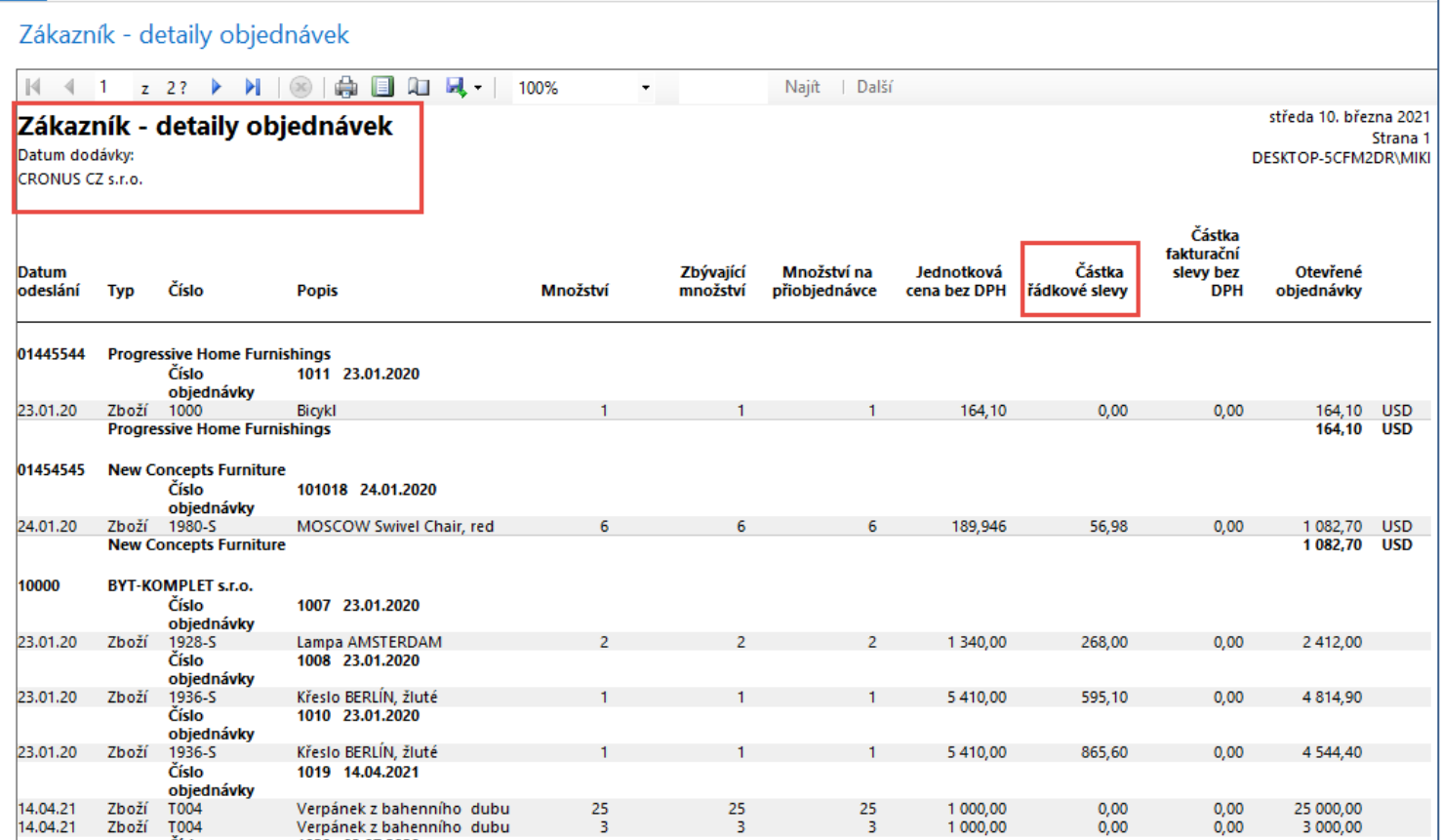

#### Fakturační sleva

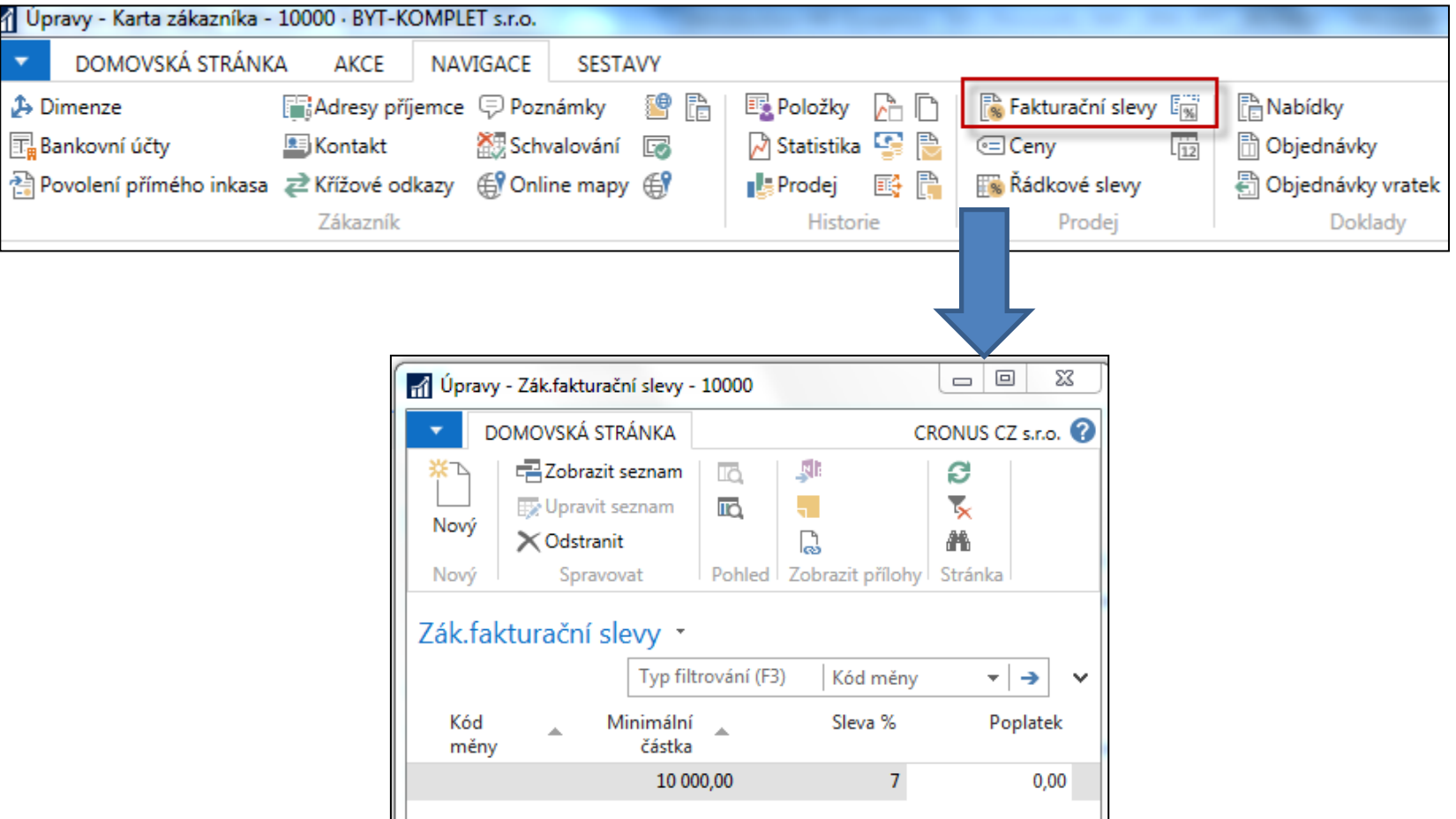

**Fakturační sleva musí být povolena prodejcem a je nutné manuálně zahájit její výpočet, aby byla aplikována**

### Výpočet fakturační slevy

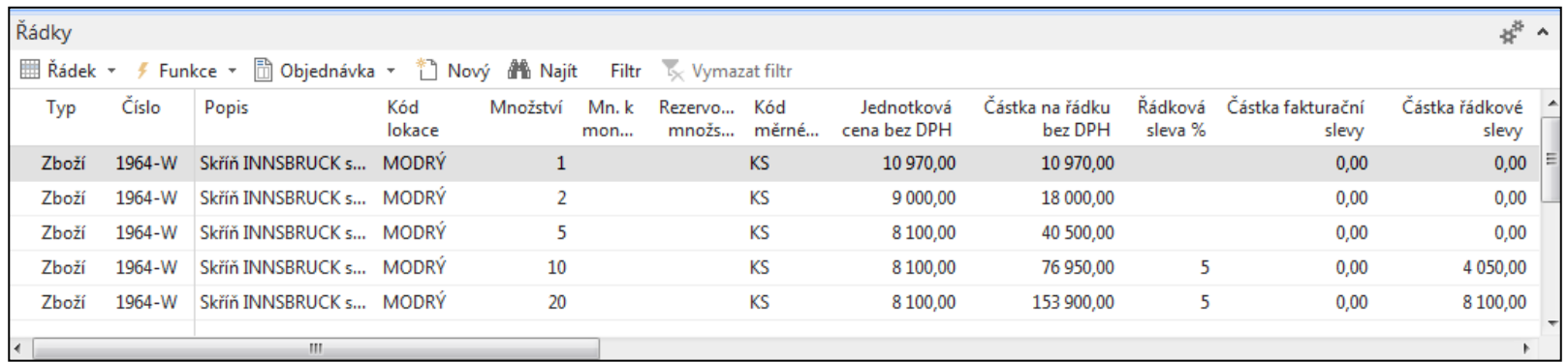

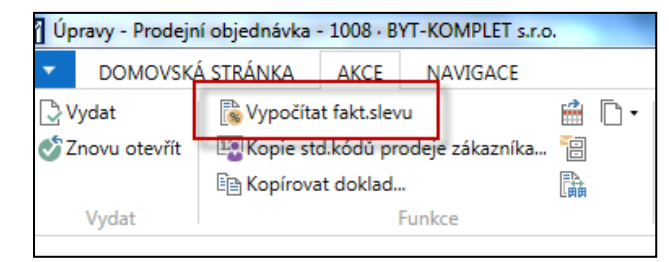

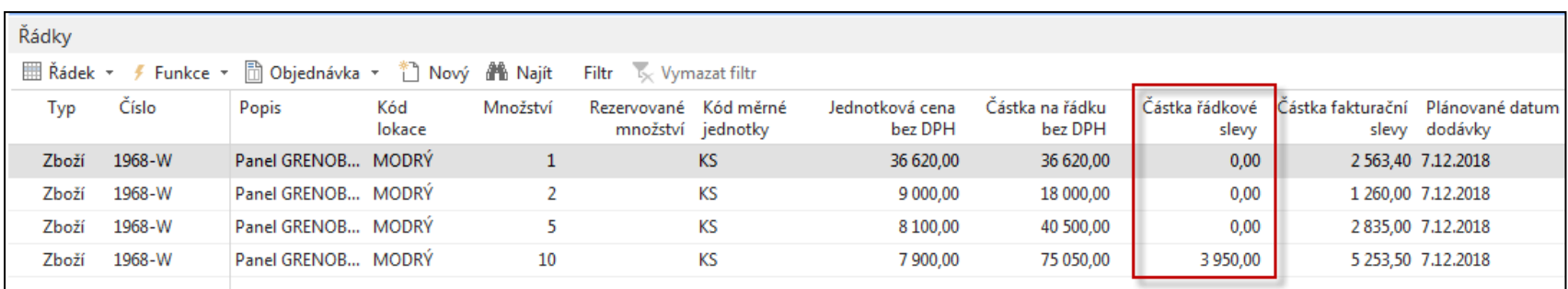

### Statistika dokladu s pomocí klávesy F7

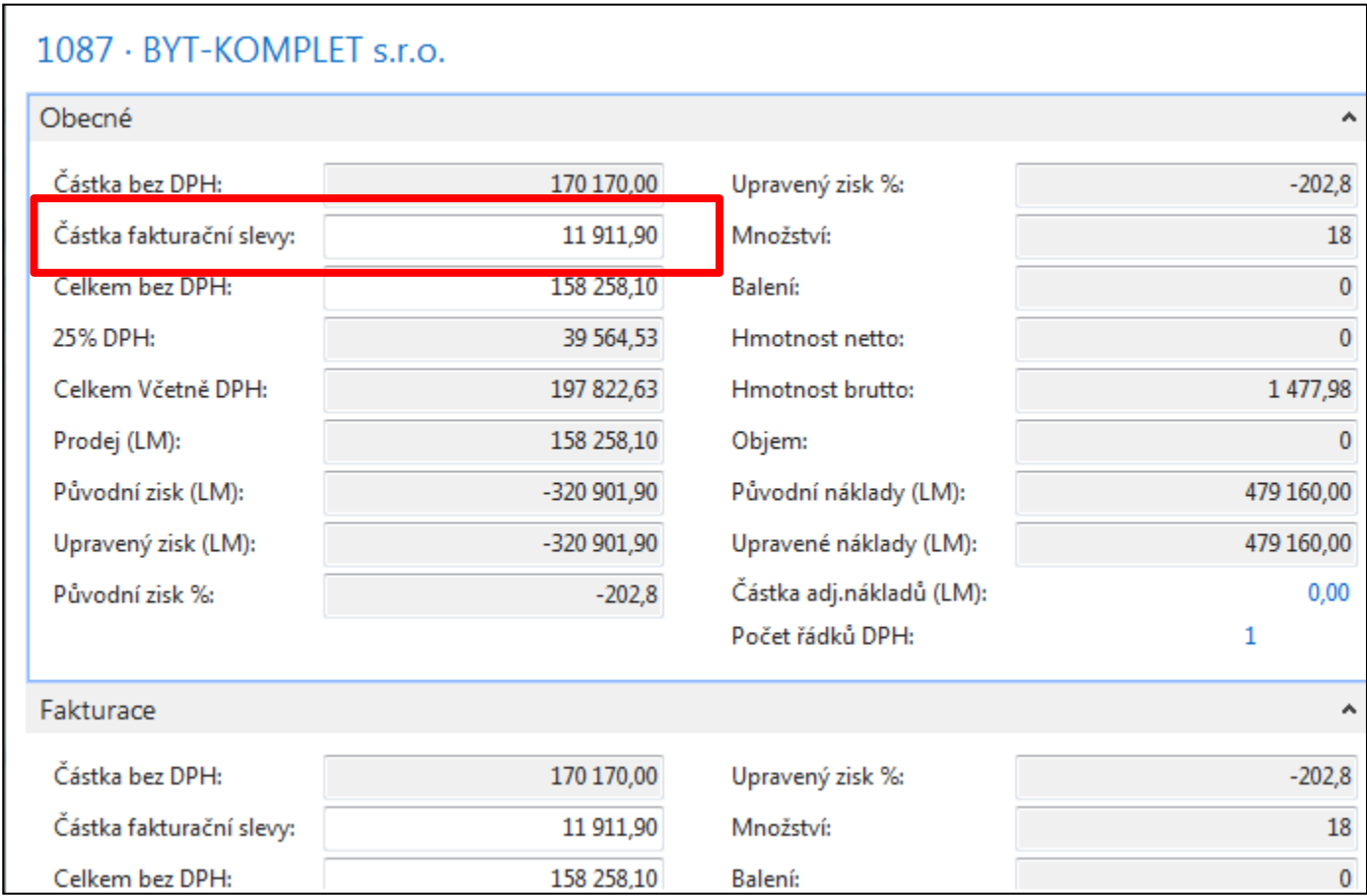

# Položky hlavní knihy po zaúčtování

Oblasti->Finance->Archiv->Historie->Finanční žurnály

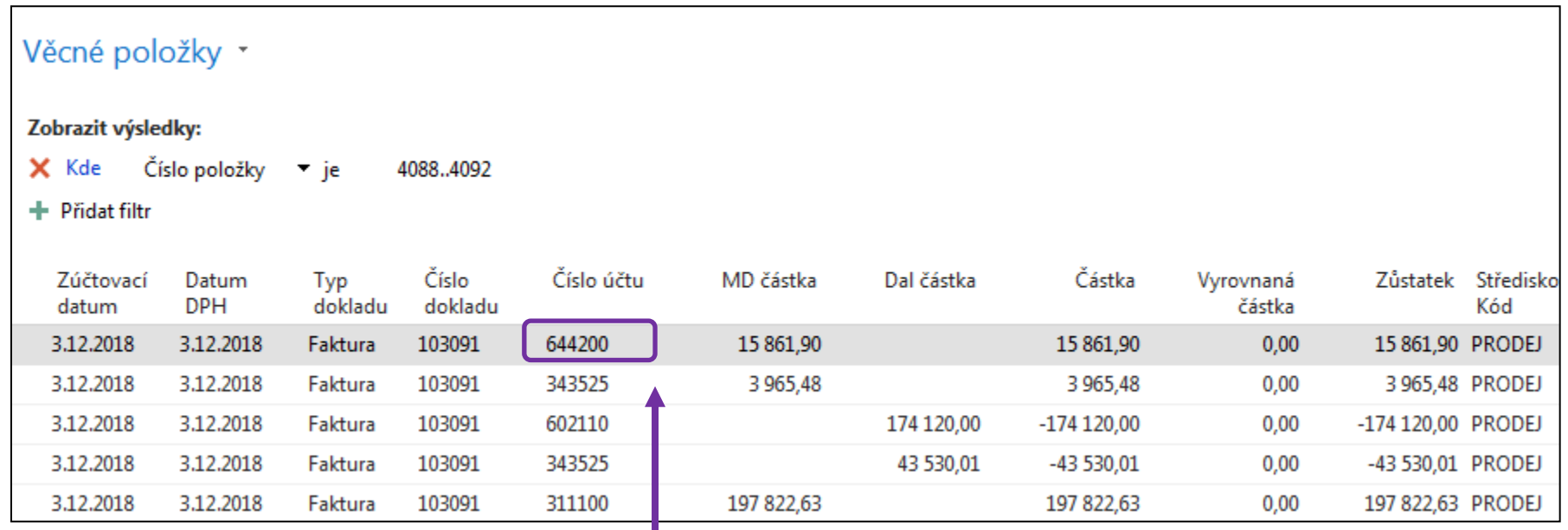

#### **Po úpravě účtů v demo databázích by to měl místo 644200 účet 644110 !!**

### Inventura účtu (slevy)

#### Finance Vykazování DPH Výjimky DPH Žurnál DPH Kontrola DIČ Výkaz DPH DPH - Souhrnné hlášení fin.úřadu Odsouhlasení DPH - finance Seznam daňových dokladů Podklady pro DPH Přehled DPH na prodejních zálohách Přehled DPH na nákupních zálohách **Konsolidace** Konsolidace - test databáze Konsolidace - test souboru Eliminace fin.konsolidace Různé Intrastat - kontrola Intrastat - formulář Bilance cizí měny XBRL propojení fin.účtů Odsouhlas. účtů zákaz. a dod. Odsouhlasení položek bankovního konta Otevřené věcné noložky do data Inventura účtu k datu Vyrovnání bankovního konta

# Inventura účtu (slevy)

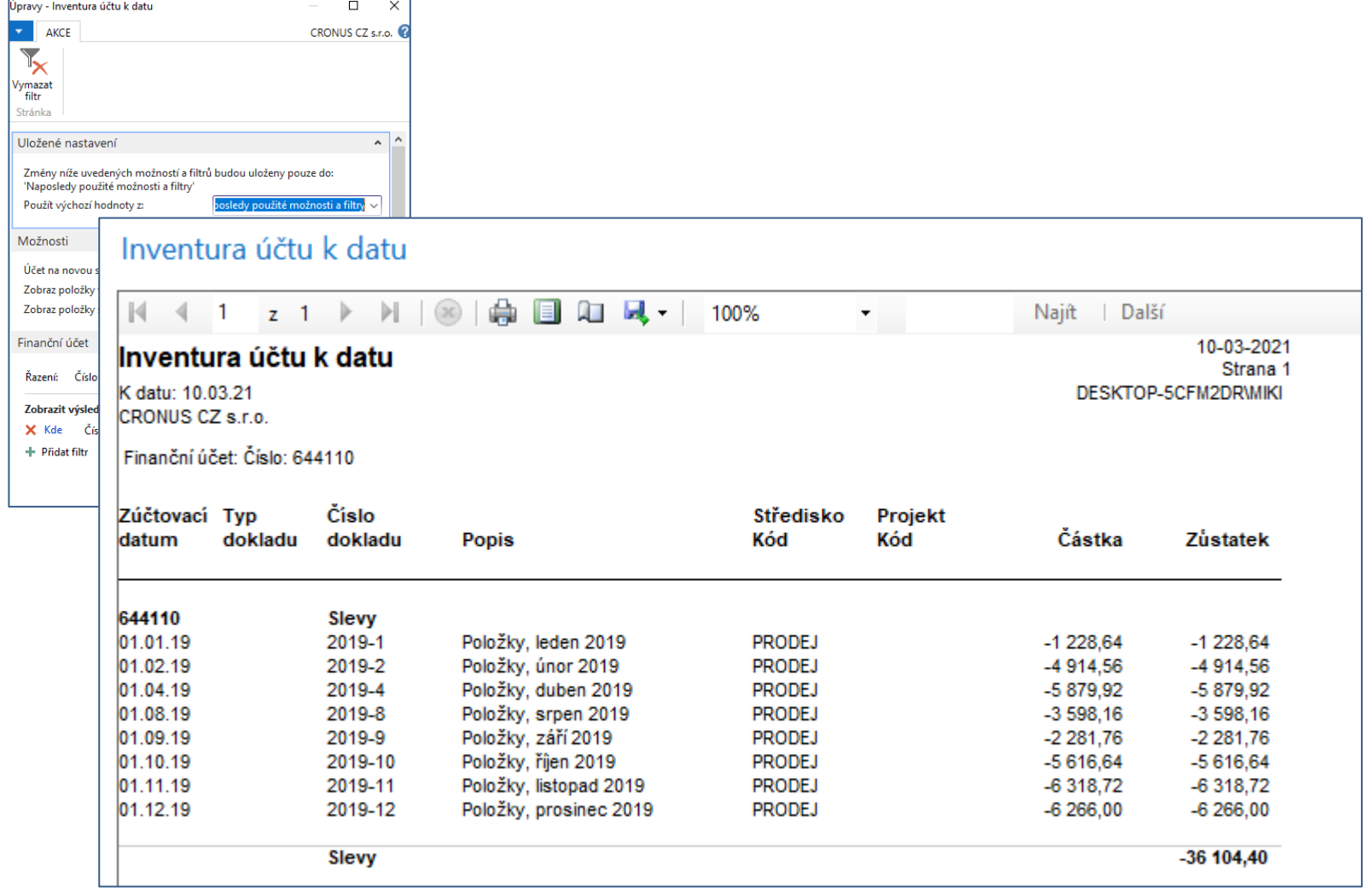

#### Nastavení slev z karty zboží

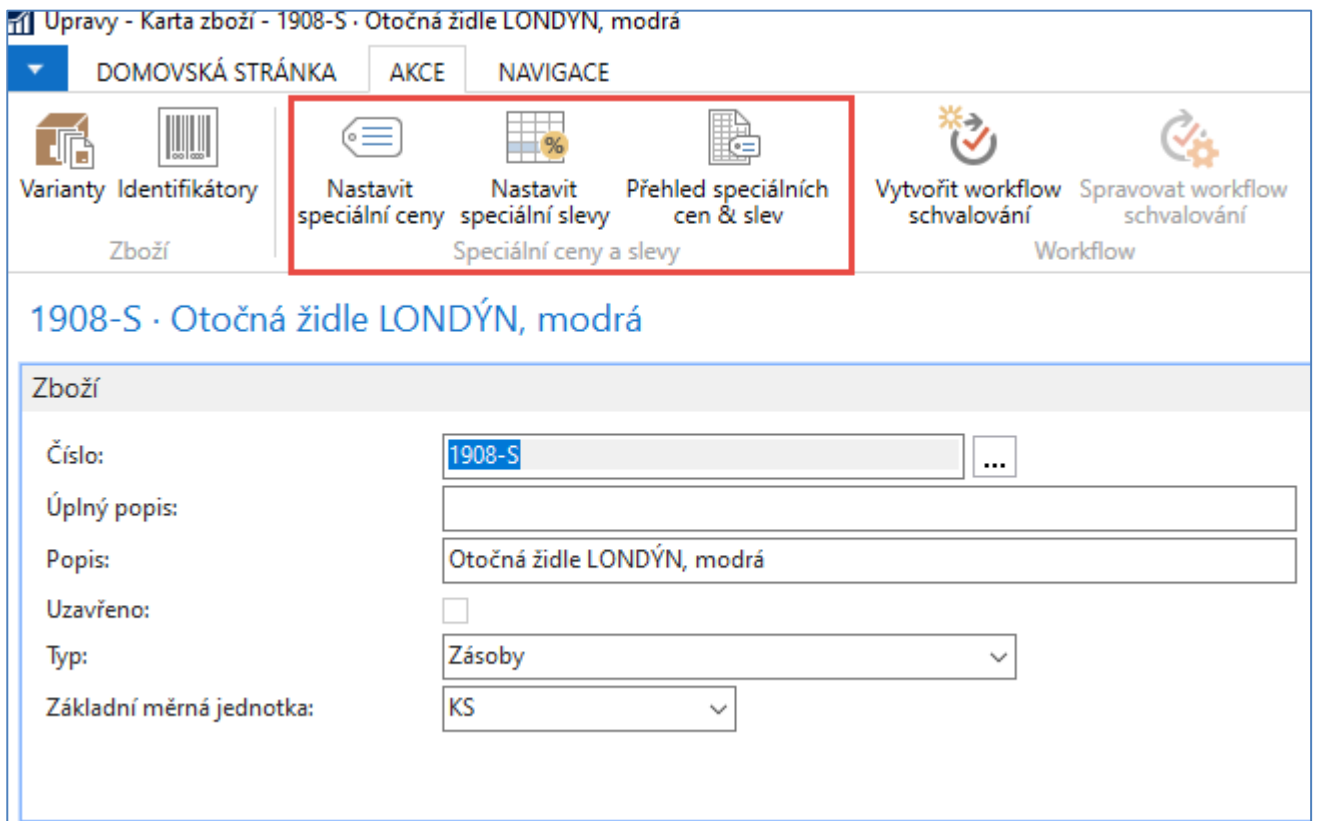

- **Jde o identický způsob nastavení slev jako se provádí z karty zákazníka až na to, že zde se to nazývá Speciální cena**
- **Původní jednotková cena vybraného zboží je 4630 Kč**

#### Nastavení slevy z jednotkové ceny z karty zboží

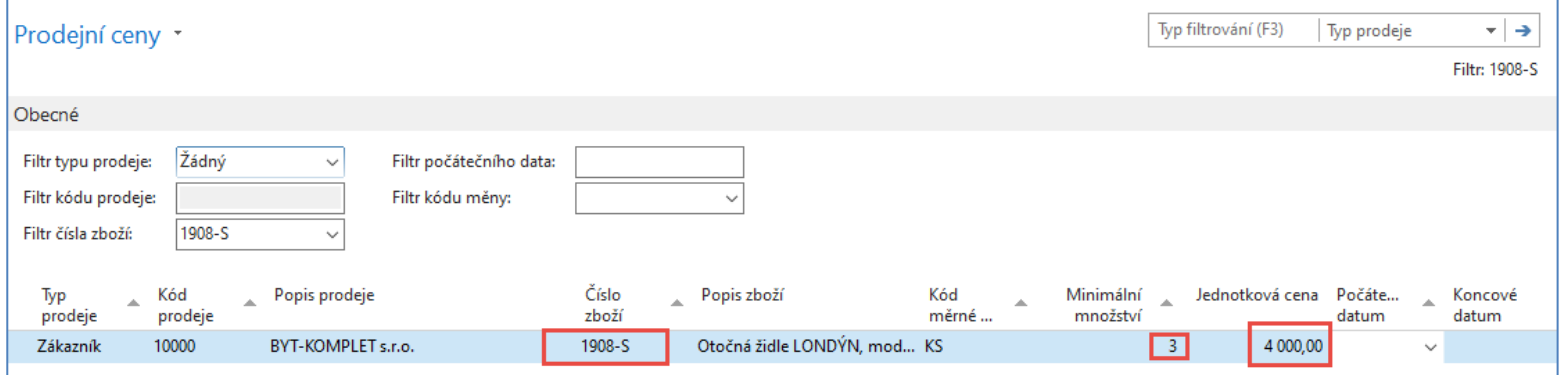

Stejný postup se může aplikovat nikoliv z karty, ale z přehledu zboží a dostanete stejné okno pro nastavení tohoto typu slevy.

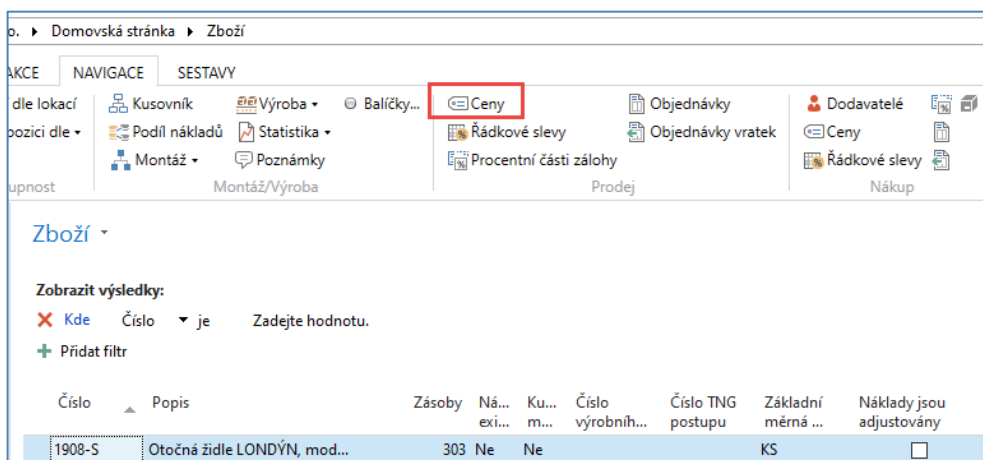

### Nastavení řádkové slevy v %

• V našem příkladu si můžeme opět nastavit tento typ slevy buď z karty zboží nebo z přehledu zboží

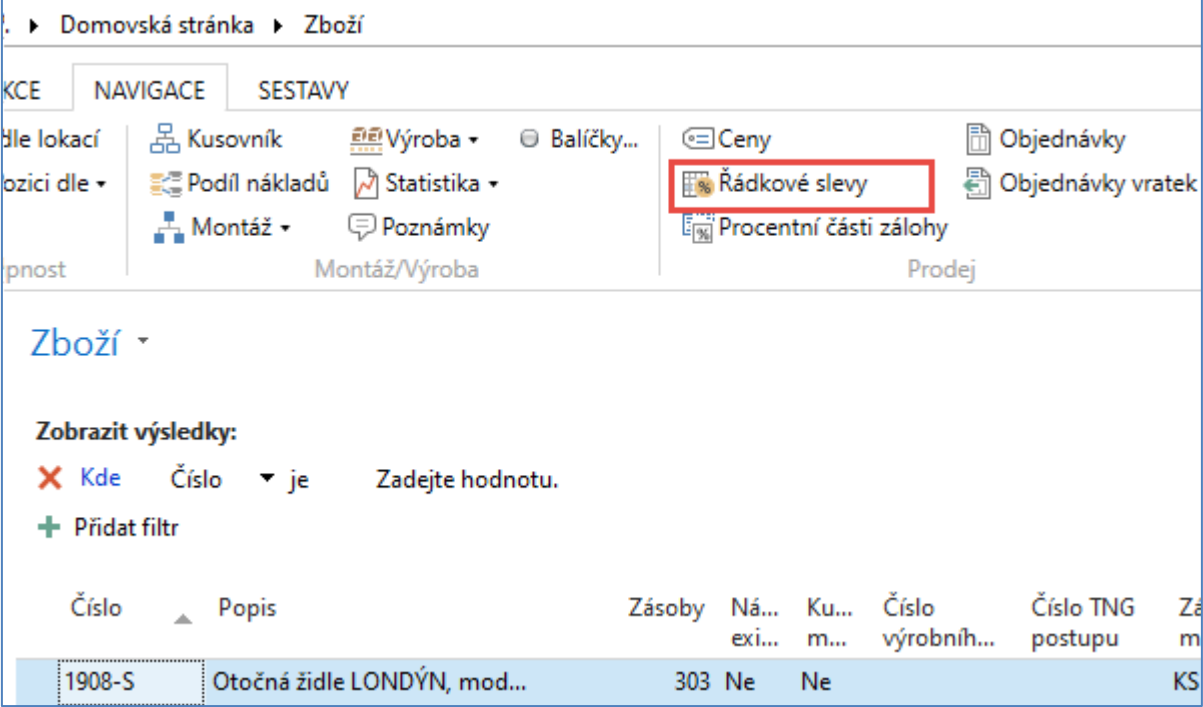

# Nastavení řádkové slevy v %

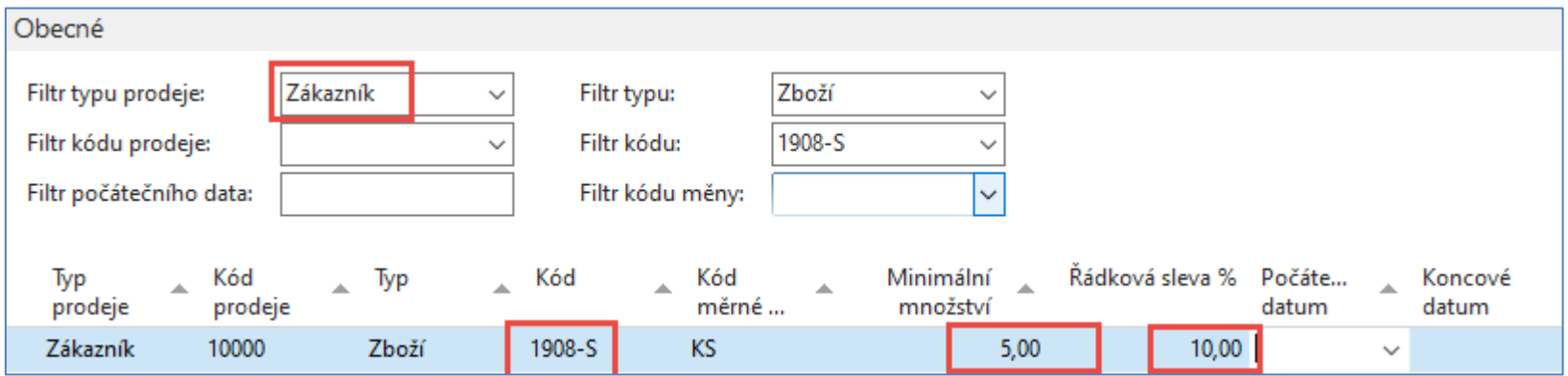

# Nastavení fakturační slevy na kartě zákazníka – tento typ slevy nelze nastavovat z karty zboží

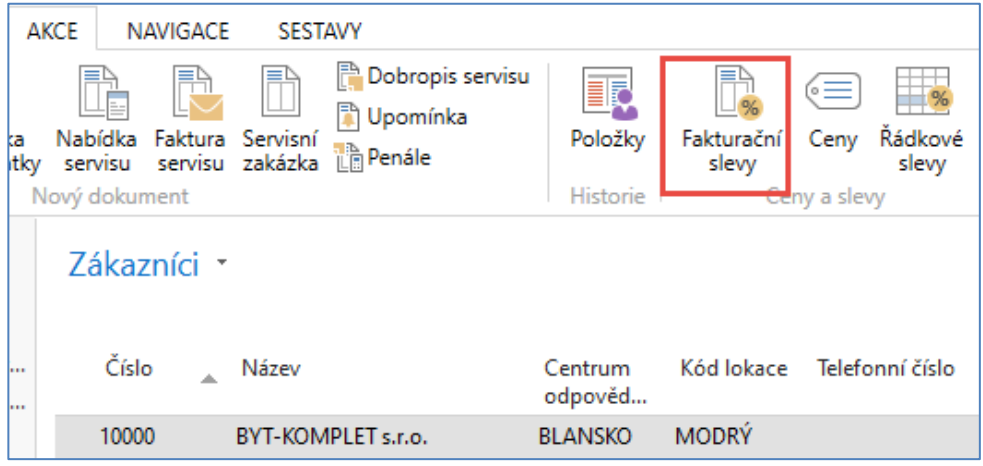

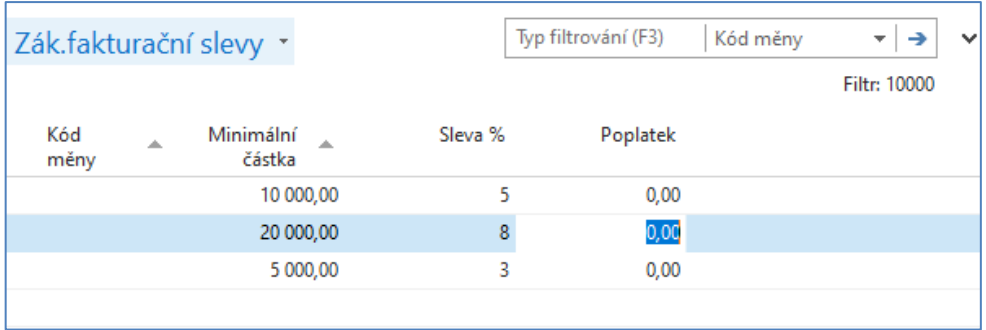

#### Prodejní objednávka před aktivací fakturační slevy

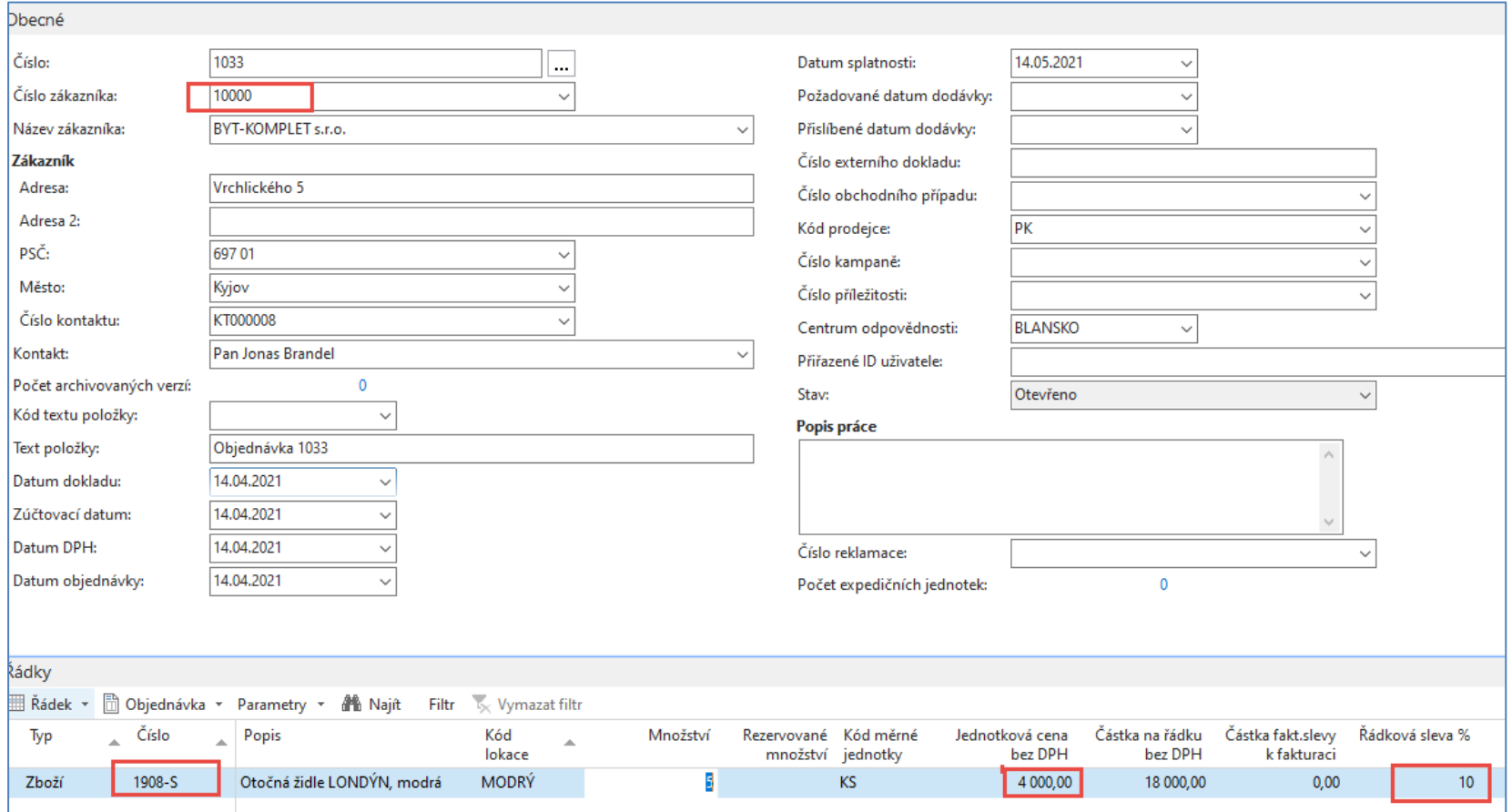

# Prodejní objednávka po aktivaci fakturační slevy

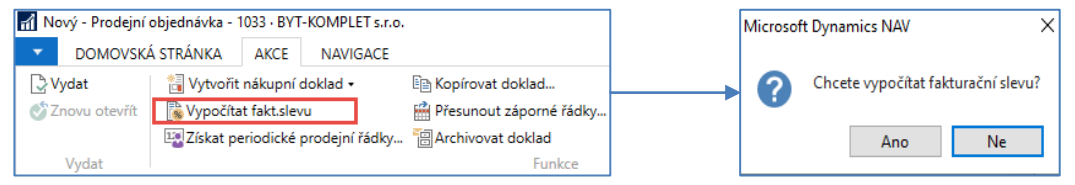

#### **Prodejní řádek**

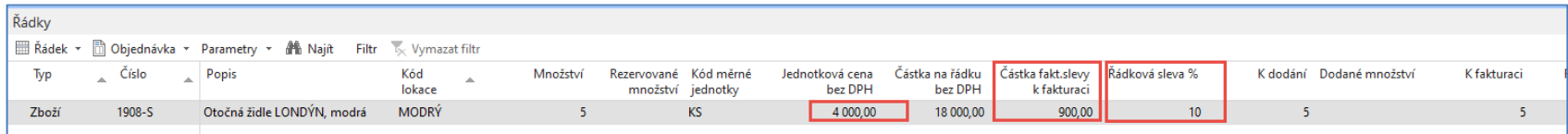

# Nastavení fakturační slevy na kartě zákazníka – tento typ slevy nelze nastavovat z karty zboží

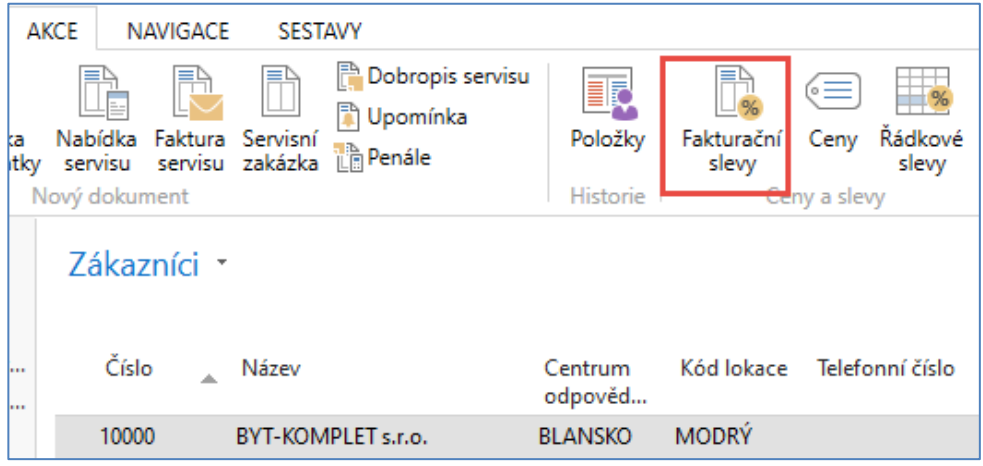

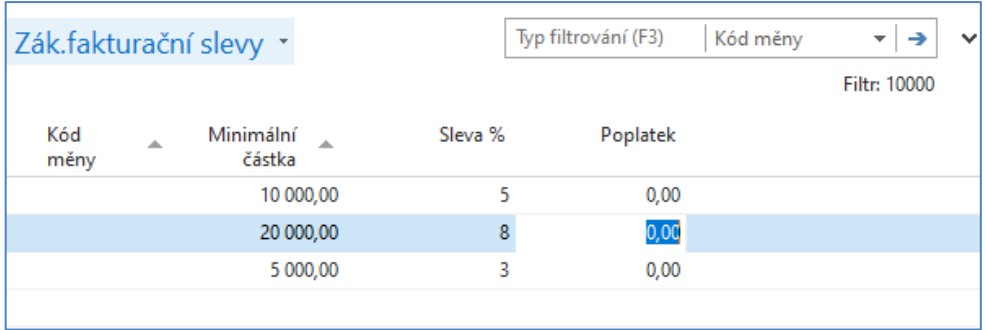

#### Zaúčtovaná faktura

#### **Faktura 103060**

Strana 1

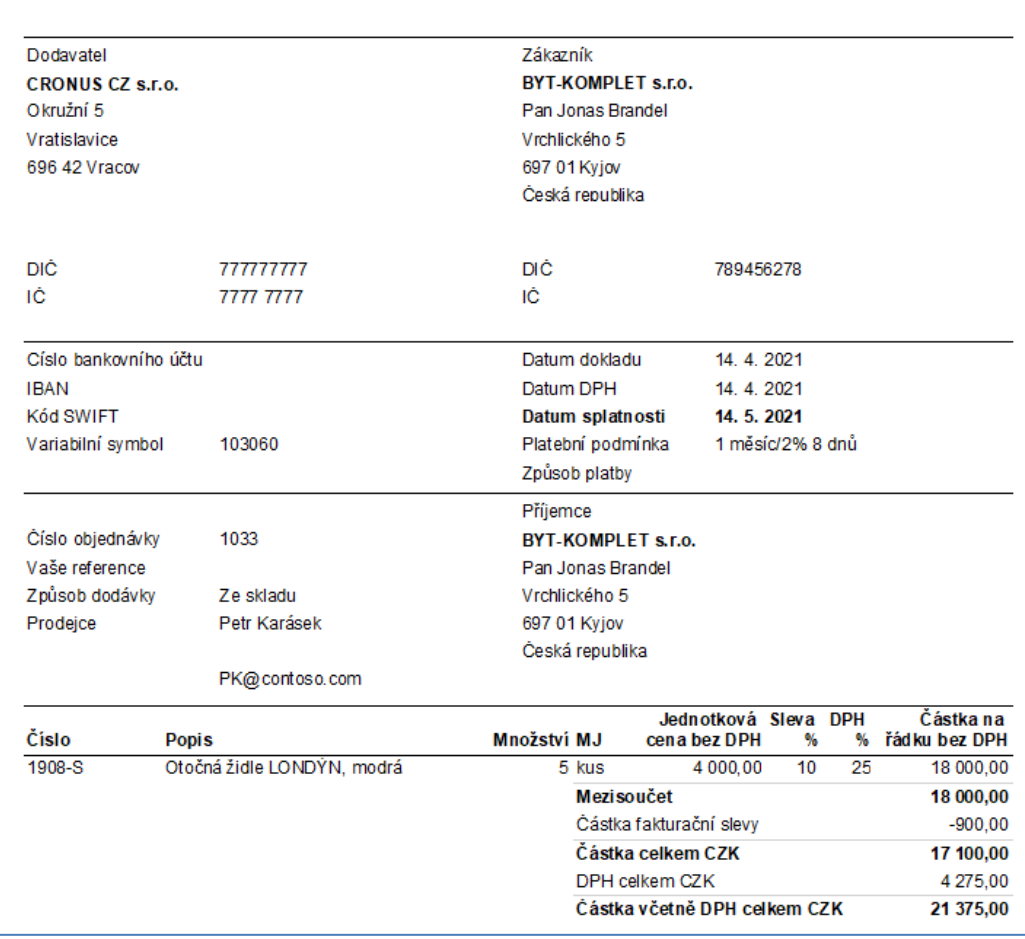

#### Položky hlavní knihy

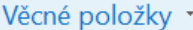

#### Zobrazit výsledky:

X Kde Číslo položky ▼ je 3166..3170

+ Přidat filtr

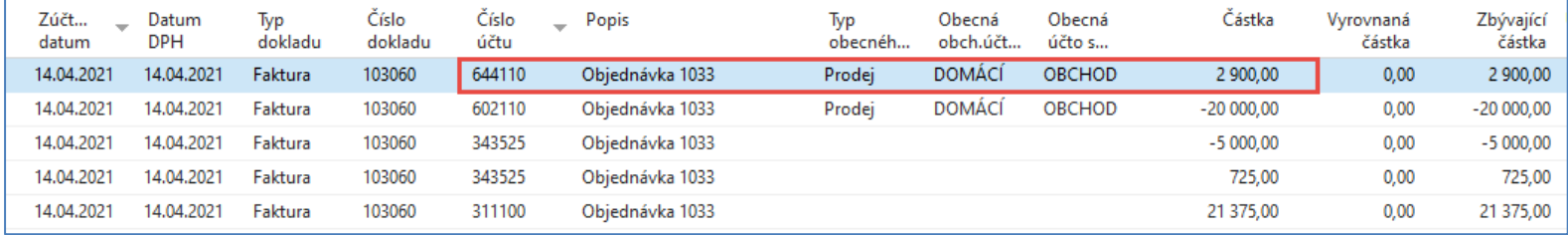

#### Přehled všech poskytnutých slev na vybrané zboží

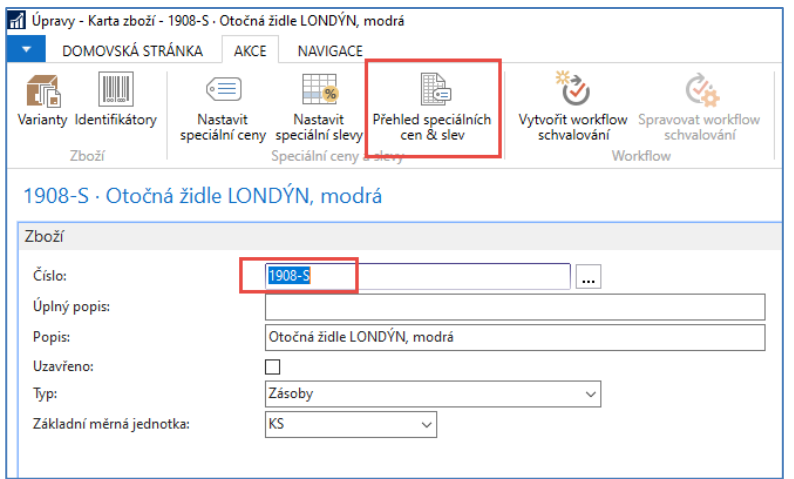

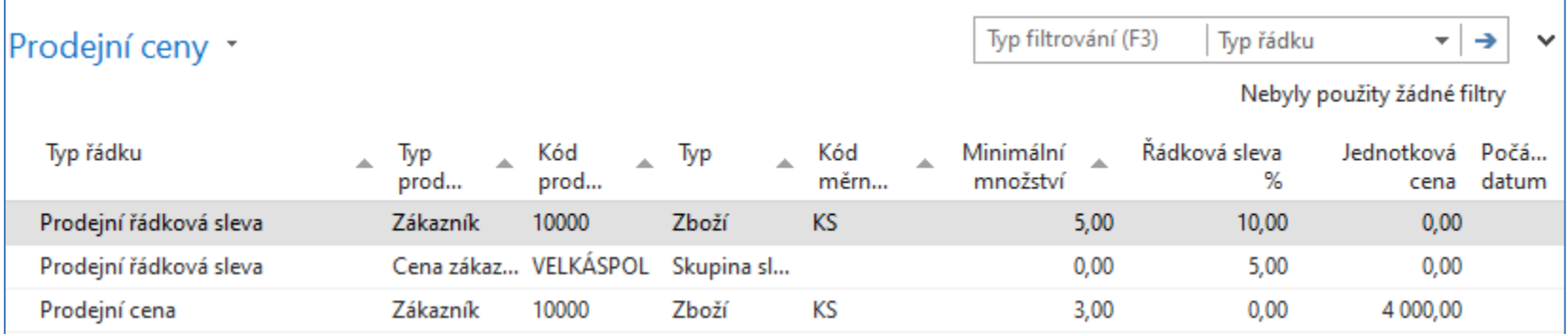

#### Konec prezentace slevy

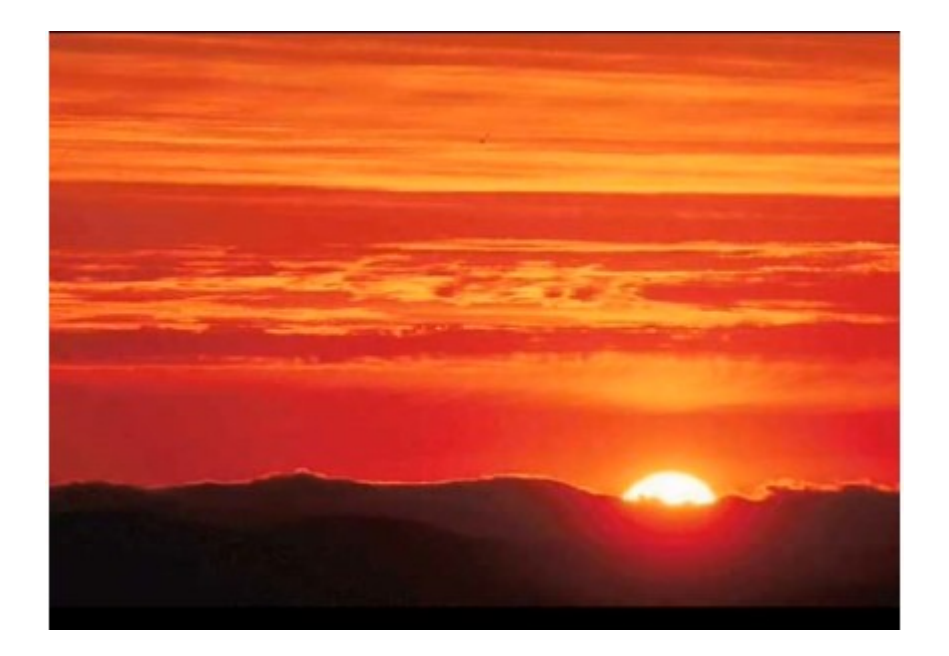

This is the end Beautiful friend This is the end My only friend, the end…so why worry now